## 用水路系の水理解析支援を目的としたGIS連携ソフトウェアの開発

# **Development of a GIS-Based Software to Support Hydraulic Analysis of Irrigation Canal Systems**

○武馬夏希\*・中矢哲郎\*・藤山 宗\* OBUMA Natsuki\*, NAKAYA Tetsuo<sup>\*</sup> and FUJIYAMA So<sup>\*</sup>

### **1.** はじめに

天気図やハザードマップに代表されるように,数理モデルによる解析結果を地理情報と 結びつけ可視化することは,意思決定支援のために幅広い分野で活用されている.農業農 村工学の分野でも近年,主に防災目的で,水理解析モデルと地理情報システム(以下,GIS という)が連携したソフトウェアが複数開発されている(例えば堀・泉, 2019<sup>[1]</sup>;安瀬地 ら, 2021<sup>[2]</sup>). 一方, 利水目的においても, 用水配分の計画立案や施設整備の代替案評価等 のために、水理解析モデルをGISと連携させて用いることは極めて有用である(例えば Triana and Labadie, 2012<sup>[3]</sup>).

著者らはこれまで,樹枝状に分岐する用水路系を対象として,一次元開水路の非定常流 モデルの開発を行ってきた<sup>[4]</sup>. このとき, 末端水路から水田への給水をモデルに含め, 幹 線用水路から末端の水田までを同時に解析可能とすることで,地区内で給水されやすい水 田とされにくい水田を把握することができる.また,水田水深の変化が用水路の背水曲線 や無効放流量等に与える影響も考慮することができ,用水計画の立案にとって有用である. しかしながら,そのような水理解析モデル(以下,ソルバという)を現場に適用するため には、現場条件に基づくメッシュファイルの作成等,前処理に多大な労力を要する.

ここでソルバとGISが適切に連携すれば,前処理に係る労力の軽減と,計算結果の地図上 での可視化を同時に達成することが可能となると考えられる.またその結果、農業用水に 係る意思決定支援のために水理解析を現場へ適用することが,これまでよりも促進される と期待される.以上の目的のため,GISを用いてメッシュ作成から計算結果の可視化までを 一貫して行える水理解析支援ソフトウェアを開発したので,ここに報告する.

#### **2.** 水理解析支援ソフトウェアの概要

開発された水理解析支援ソフトウェア(以下,本支援ソフトという)の操作手順を図**1**に 示す. 水路間の接続関係や、末端水路と水田耕区との接続関係は、位置情報に基づき自動 判定され,ソルバのためのメッシュに反映される.本支援ソフトとソルバは別個のソフト ウェアであり,図**1**のとおりCSVの入出力ファイルを介して連携する.また,ソルバに別途 必要な初期・境界条件等の計算条件もCSVの外部ファイルで指定する. そのため, それら 入出力ファイルの書式が同一であれば、ソルバの中身(計算手法等)には依存せず本支援 ソフトを使用できる.GISエンジンにはオープンソースのフリーソフトであるMapWinGIS[5] を利用しており, 背景地図には地理院タイル<sup>[6]</sup>を都度ダウンロードして表示している.

<sup>\*</sup> 農研機構 農村工学研究部門 Institute for Rural Engineering, NARO

キーワード:開水路流れ,可視化,水田灌漑 *Keywords: Open-channel flow, Visualization, Paddy irrigation*

#### **3.** 対象地域への適用

北陸地方の水田灌漑地帯を対象として,本支援ソフトにより水路網の作成から水理解析 結果の表示までを行った.適用状況の例を図**2**および**3**に示す.特に,水路間の接続や水路 と水田の接続を自動判定する機能が労力軽減に有用であった.ただし水路と水田の接続状 況については,水田ポリゴンの位置と背景地図の齟齬が大きい場合,接続状況が意図どお りに判定されない等の課題が明らかとなった.

## **4.** おわりに

著者らが開発した本支援ソフトを用いることで,解析を行う者の労力軽減や結果の図示 の分かりやすさにつながることが期待される. 今後は、現場への適用の中で明らかとなっ た改善点を整理していくことが必要である.

謝辞:本研究は,農研機構生研支援センター「生産性革命に向けた革新的技術開発事業」(2018~2020年度) の一環として行われた.また、本支援ソフトのプログラミングは応用技術株式会社が担当した.

引用文献:[1]堀, 泉(2019): 農村計画学会誌, **38**(3): 328-331. [2]安瀬地ら(2021): 水土の知, **89**(1): 11-14.

[3]Triana, E. and Labadie, J.W. (2012): *J. Irrig. Drain. Eng.*, **138**(10): 857-867. [4]Buma, N., et al.(2019):*Trans. of 3rd World Irrigation Forum*, ICID. [5]Daniel P.A. and the MapWindow Developers Team: *MapWindow*,

https://www.mapwindow.org/ [6]国土地理院: 淡色地図, https://maps.gsi.go.jp/development/ichiran.html [7]農林水 産省: 筆ポリゴンデータ(必要な範囲のみ抽出), 2021年2月16日ダウンロード.

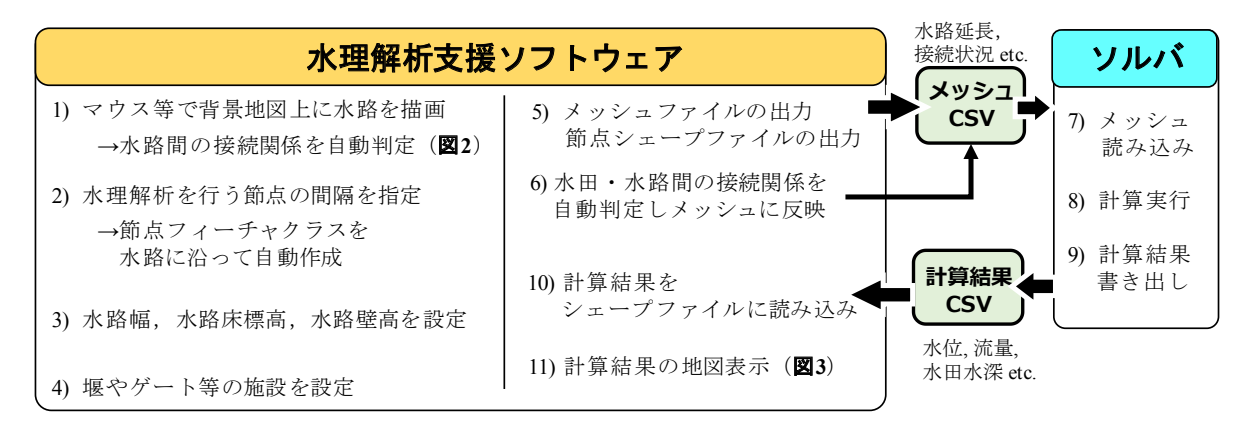

図 **1**: 水理解析支援ソフトウェアと水理解析モデル(ソルバ)の操作手順 The operation procedure of the GIS-based support software and the solver

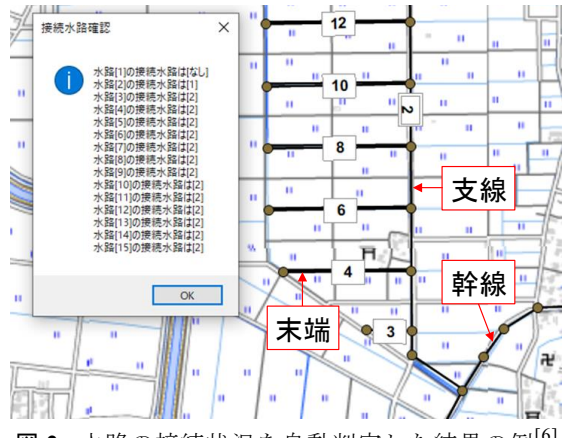

図 **2**: 水路の接続状況を自動判定した結果の例[6] Automatically recognized connection between channels

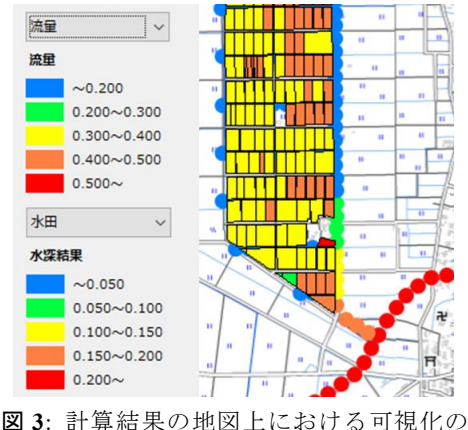

例(流量及び水田水深)[6],[7] Simulation results visualized on a GIS map